## **Customizing the Top bar**

The **Universal Player** allows adding buttons to its top bar and adjusting their order.

To customize the top bar of the Universal player:

Click the **Top bar** button on the ribbon.

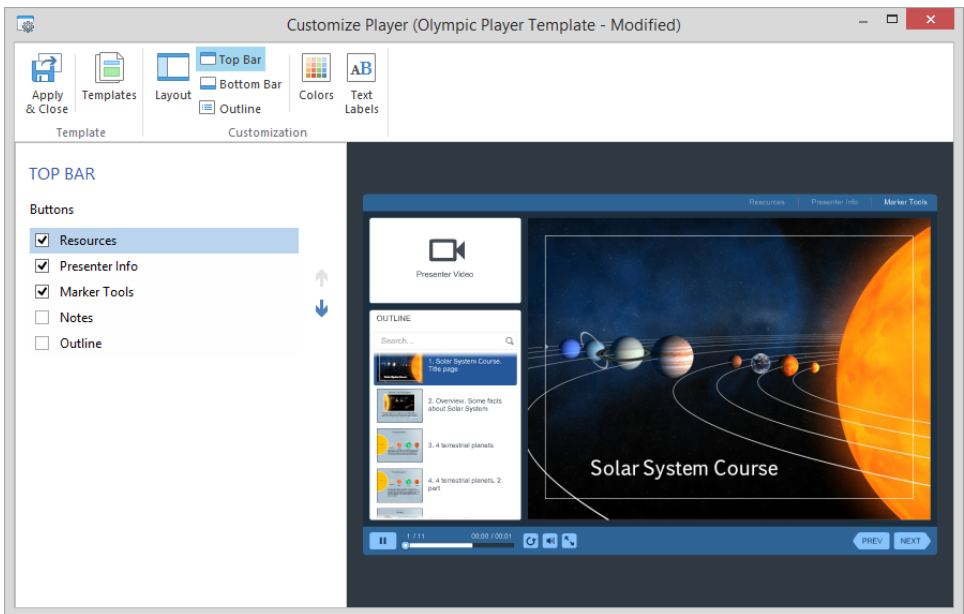

By marking or clearing the checkboxes you can enable or disable the buttons on the top bar. The **Up** and **Down** arrows change their order.

The top bar may contain the following buttons:

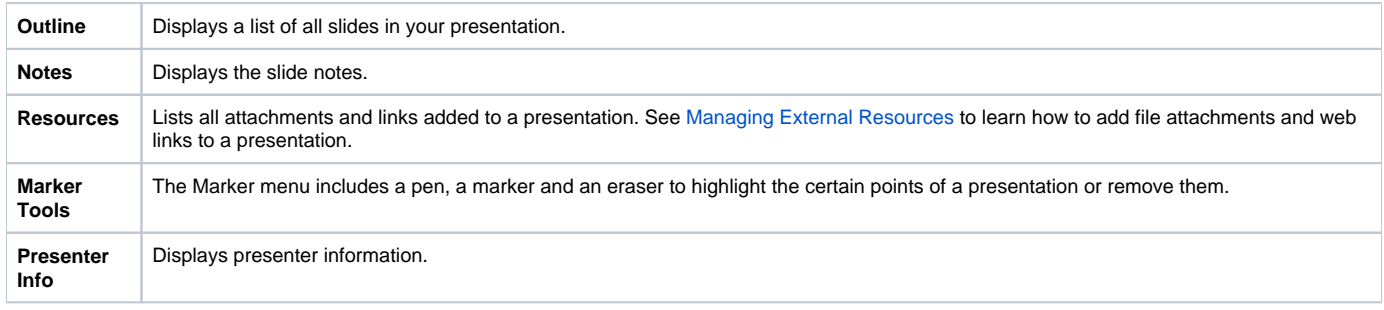

If the Top bar is disabled in the [Layout settings](https://ispringhelpdocs.com/display/presenter/Customizing+the+Player+Layout) settings, you will be prompted to enable it by clicking the link